# **Release Notes**

# TRIMBLE SETTOP M1 MONITORING CONTROLLER - FIRMWARE VERSION 4.6

# **Introduction**

These release notes describe the features and enhancements that are new in version 4.6 of the Trimble ® Settop M1 monitoring controller.

# **Table of Contents**

New [features](#page-1-0) & changes Last known [position](#page-1-1) Data [management](#page-2-0) for external storage SFTP [server](#page-2-1) Server connection test [functionality](#page-3-0) AD-12 auto level 'off' [feature](#page-4-0) Streaming of MPEG and RTSP webcam data through [ISTConnect](#page-5-0) Temporary Trimble Access Monitoring [connections](#page-6-0) while instrument is powered by Settop M1 Bug fixes & [improvements](#page-7-0) Scheduler [configuration](#page-7-1) settings Total station [connection](#page-7-2) status S Series video stream on IOS [devices](#page-8-0) Share internet fix for Ethernet [connection](#page-9-0) Face lift of ISTConnect [registration](#page-9-1) page Other [improvements](#page-10-0) Upgrade [procedure](#page-11-0)

**[Prerequisites](#page-12-0)** 

### **geospatial.trimble.co[m](http://surveypartners.trimble.com/)**

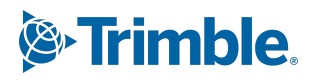

# <span id="page-1-0"></span>**New features & changes**

### <span id="page-1-1"></span>**Last known position**

An additional option has been added to the scheduler user interface that enables a user to specify whether the total station shall measure to the last known position of a certain target in the current round or it shall measure to its reference position. Measuring the last known position of a target can be useful in applications like landslide monitoring where targets are typically expected to slowly move over time.

*Note -* This feature is enabled by default after the upgrade to this version and thus matches the behavior of firmware version 4.4.

### **geospatial.trimble.co[m](http://surveypartners.trimble.com/)**

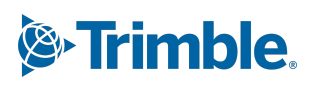

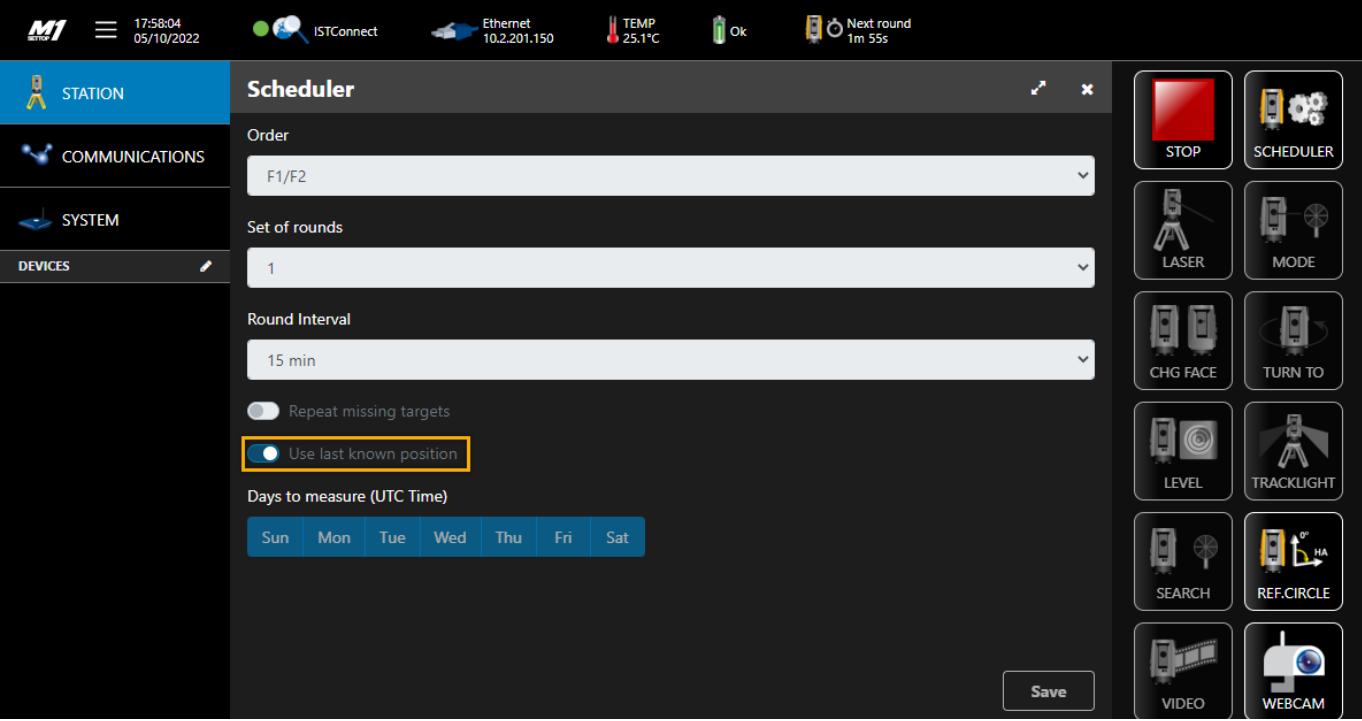

### <span id="page-2-0"></span>**Data management for external storage**

In addition to the already supported internal memory management, automated data management is now also supported if the available space on the optional external memory (e.g. MicroSD card) is less than 10%. Data of the oldest saved day is automatically deleted in this case.

### <span id="page-2-1"></span>**SFTP server**

A new button labeled as *SFTP* has been added to the *system* menu that allows using the internally hosted SFTP server of the Settop M1. While the SFTP username is 'settop' it is possible to change the password that must be incorporated into the visualized connection string. A user can also enable and disable user folders if required. Note that the user 'settop' has write permission to these folders which means this feature can also be used to save data from external sensors (e.g. Syscom vibration sensors).

### **geospatial.trimble.co[m](http://surveypartners.trimble.com/)**

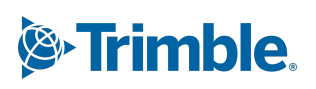

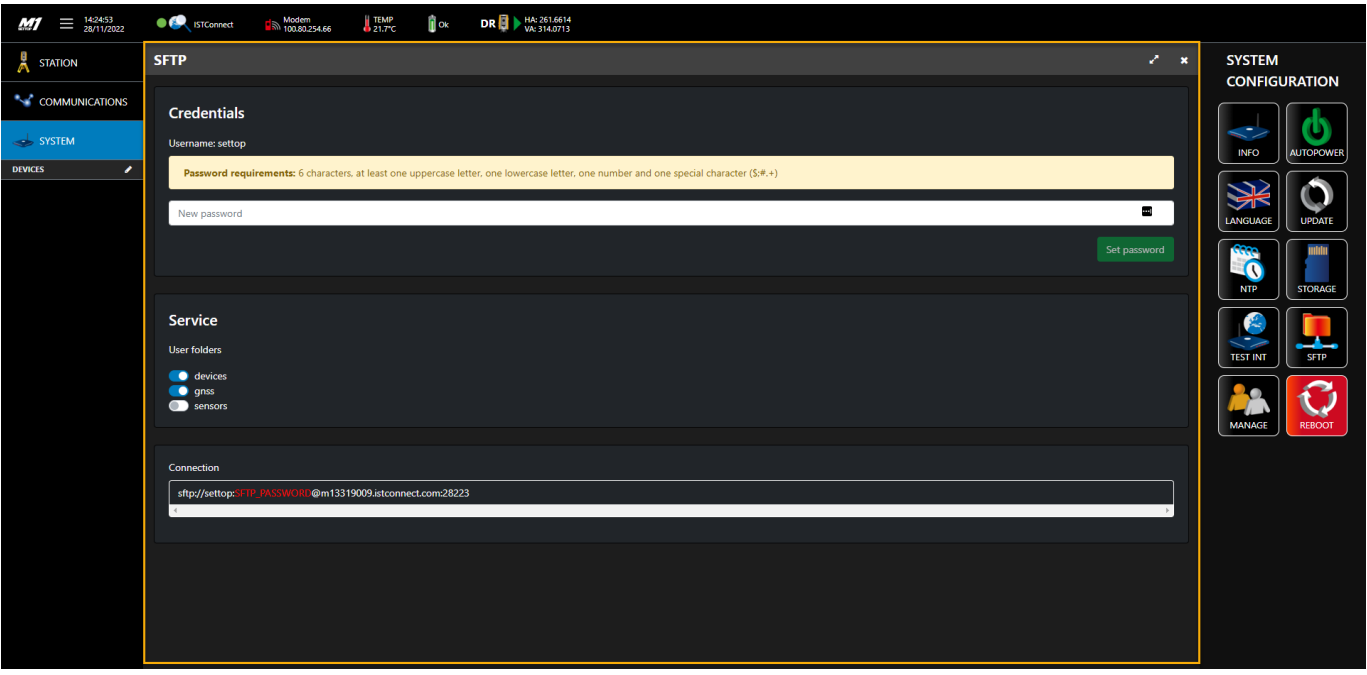

# <span id="page-3-0"></span>**Server connection test functionality**

A new button labeled as *Test Int* has been added to the system menu. This feature enables a user to check if the unit has an internet connection and if the connection with the associated servers is fine (ISTConnect, update server and NTP server).

### **geospatial.trimble.co[m](http://surveypartners.trimble.com/)**

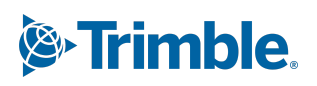

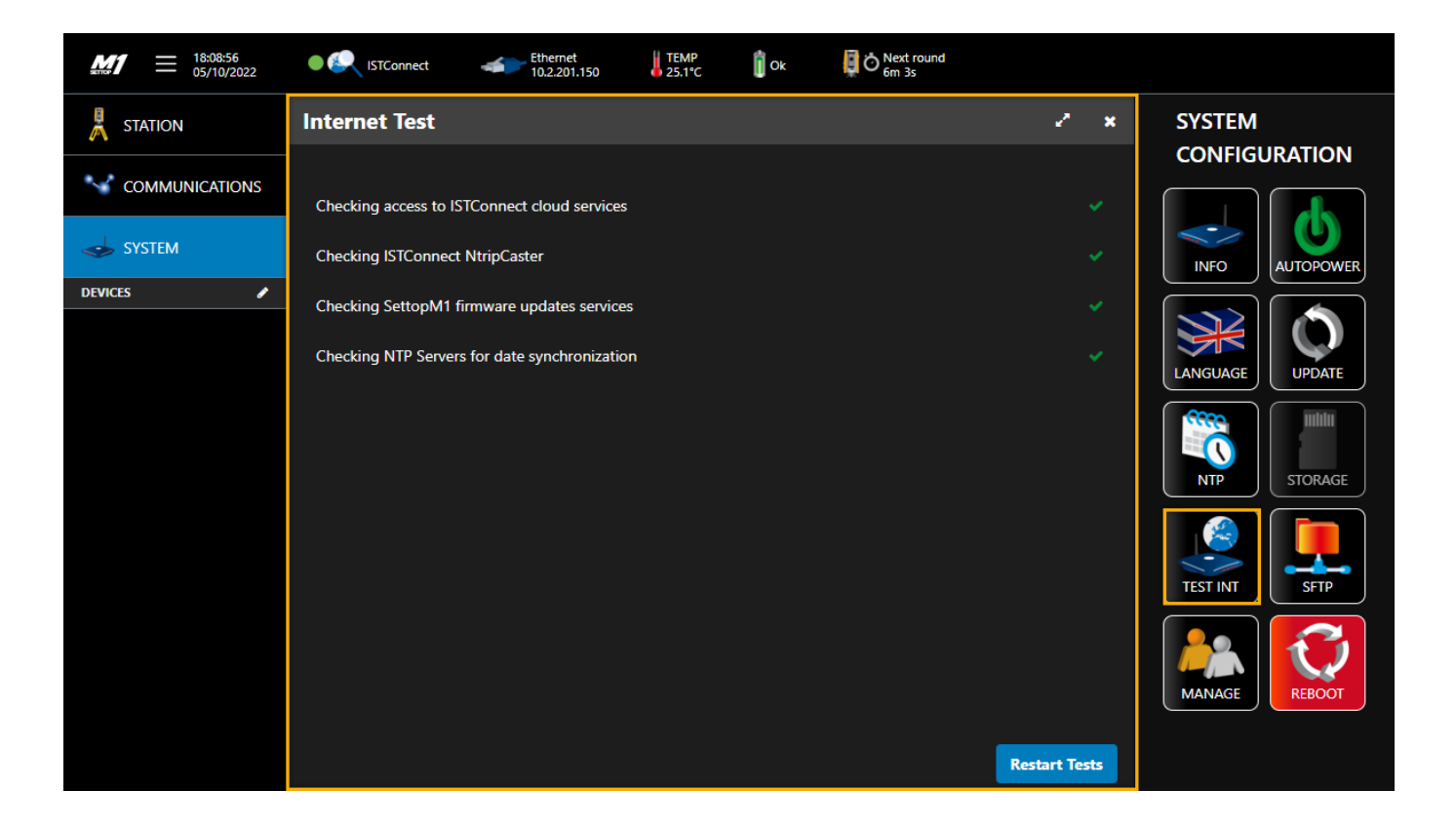

# <span id="page-4-0"></span>**AD-12 auto level 'off' feature**

If an AD-12 auto level is connected to the attached total station, the Settop M1 now also allows (temporarily) turning off this functionality. Opposed to the 'auto' and 'on' options, 'off' means that the AD-12 auto level is not powered in any case.

### **geospatial.trimble.co[m](http://surveypartners.trimble.com/)**

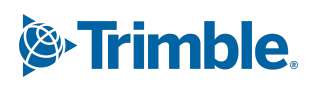

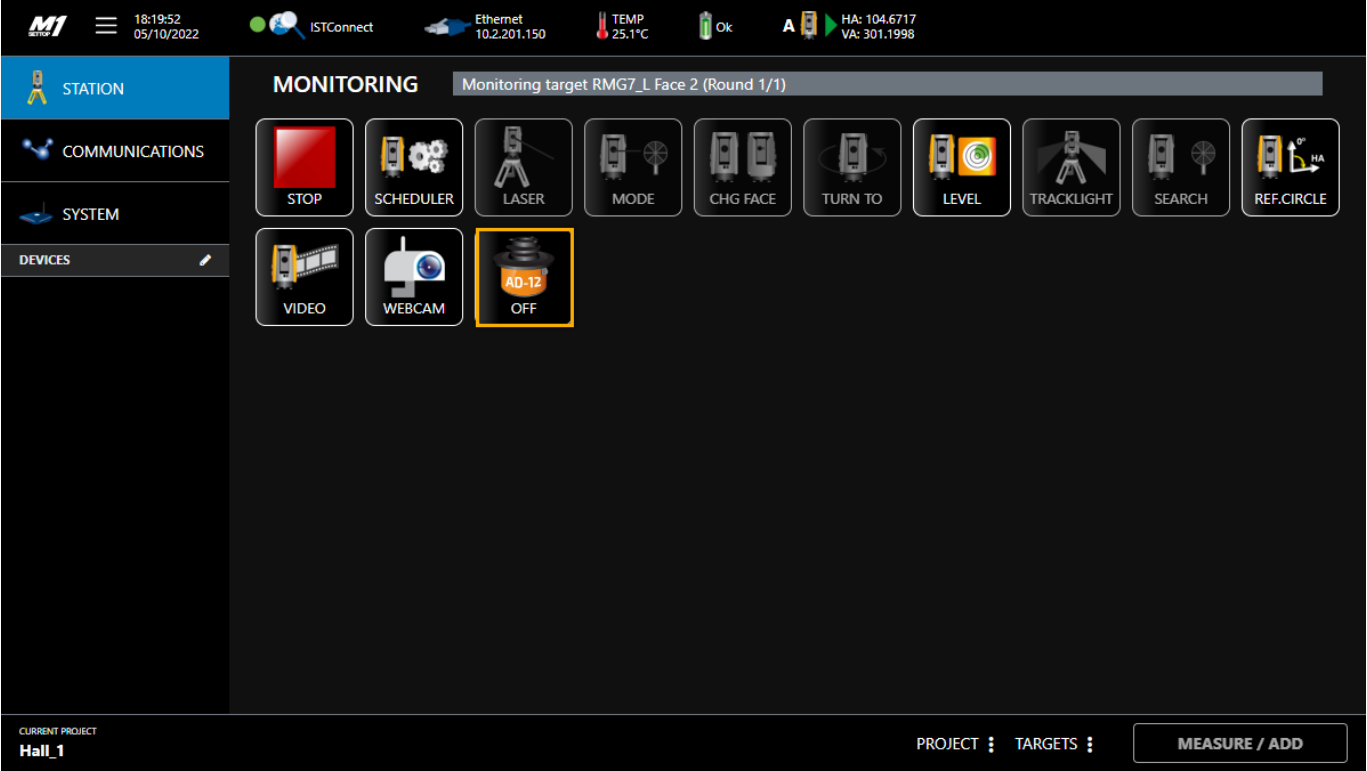

# <span id="page-5-0"></span>**Streaming of MPEG and RTSP webcam data through ISTConnect**

If a webcam—that is within the range of WiFi or Ethernet and that supports MPEG or RTSP—is connected to the Settop M1, the web user interface of the Settop M1 exposes its connection strings. Highlighted in red, in the screenshot below, are the settings a user has to change (username and password of the webcam). This feature allows a connection to a MPEG or RTSP webcam video stream through the Settop M1 and ISTConnect respectively from Trimble 4D Control monitoring software.

#### **geospatial.trimble.co[m](http://surveypartners.trimble.com/)**

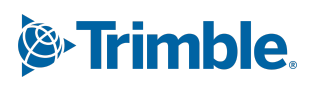

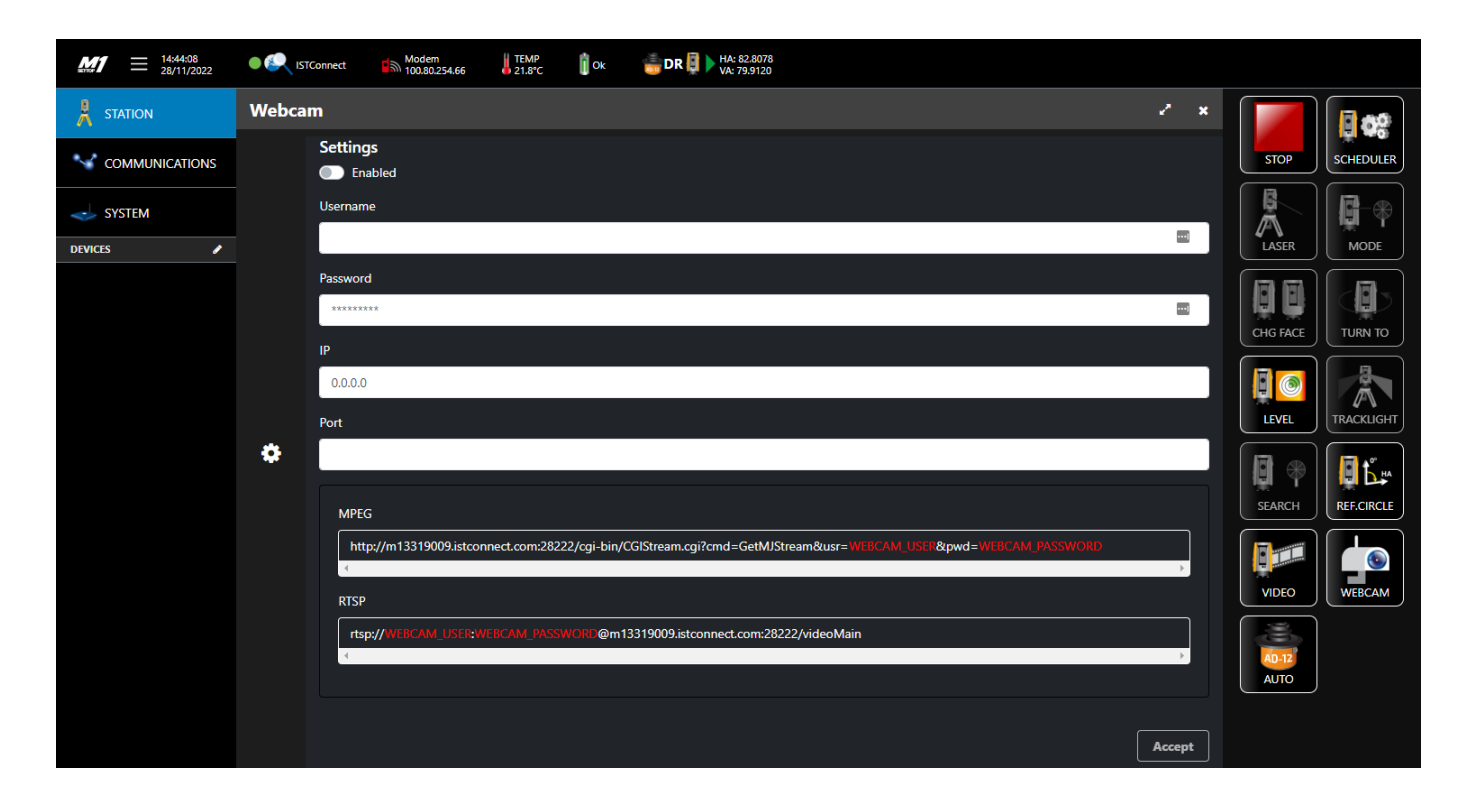

# <span id="page-6-0"></span>**Temporary Trimble Access Monitoring connections while instrument is powered by Settop M1**

Temporarily connecting to a total station with Trimble Access™ Monitoring, while the instrument is still powered by the Settop M1, is now possible without the need to reset the reference circle afterwards. To allow such connections the total station service must be disabled. As soon as the Trimble Access Monitoring is disconnected and the service is enabled again, the Settop M1 automatically connects to the total station and recovers the internally stored horizontal angle so the monitoring process can immediately be resumed again.

#### **geospatial.trimble.co[m](http://surveypartners.trimble.com/)**

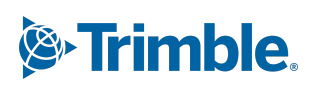

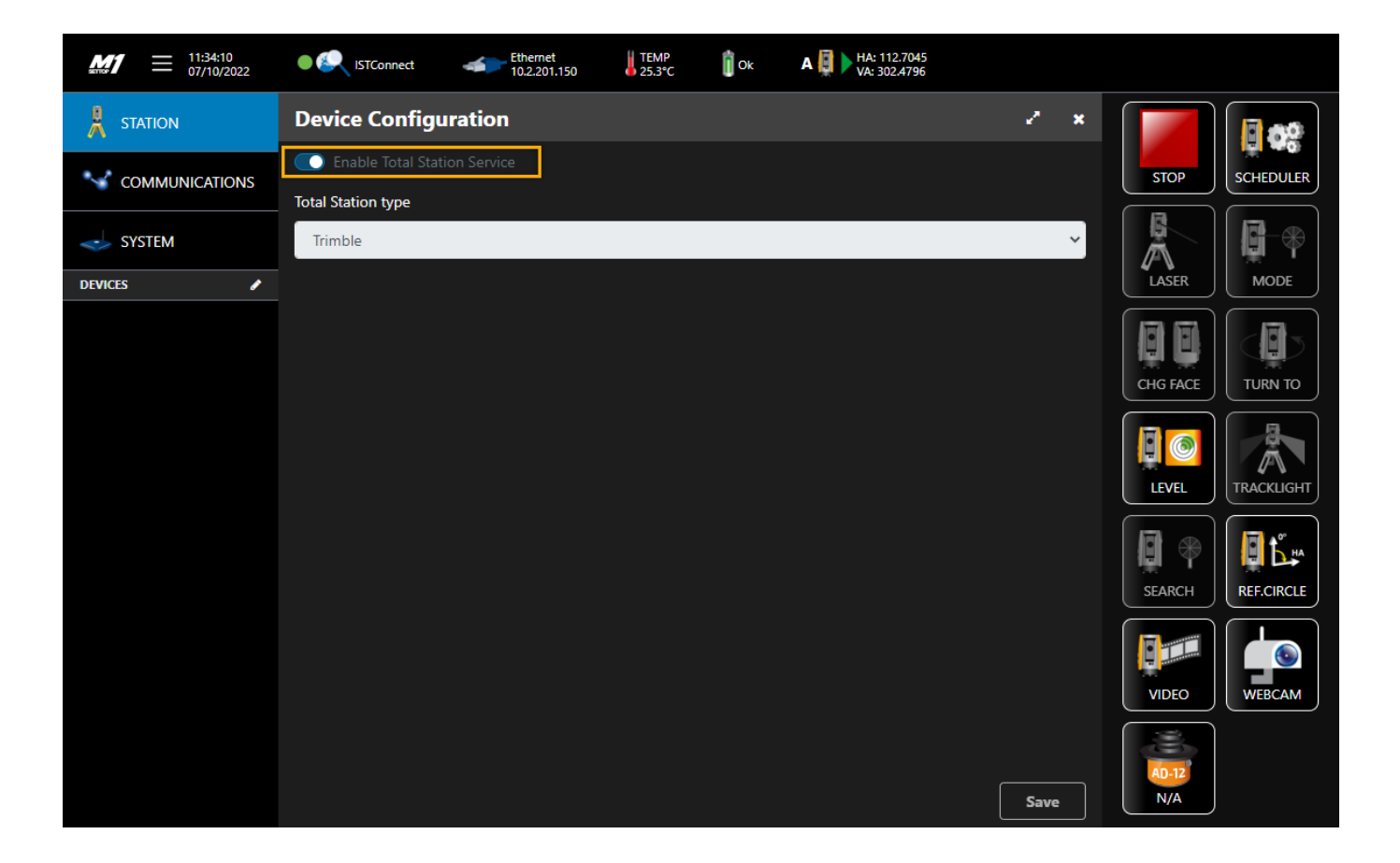

# <span id="page-7-0"></span>**Bug fixes & Improvements**

# <span id="page-7-1"></span>**Scheduler configuration settings**

<span id="page-7-2"></span>An issue with scheduler changes not being applied in some cases has been fixed.

# **Total station connection status**

An issue with web user interface, in some cases, displaying an incorrect total station status, after a reboot, has been fixed. Occasionally, the user interface showed that the total station was not

### **geospatial.trimble.co[m](http://surveypartners.trimble.com/)**

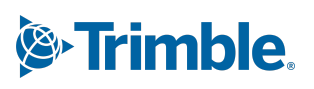

attached or connected while it was still connected and ready. The detection of the total station status has been improved and this issue has been resolved.

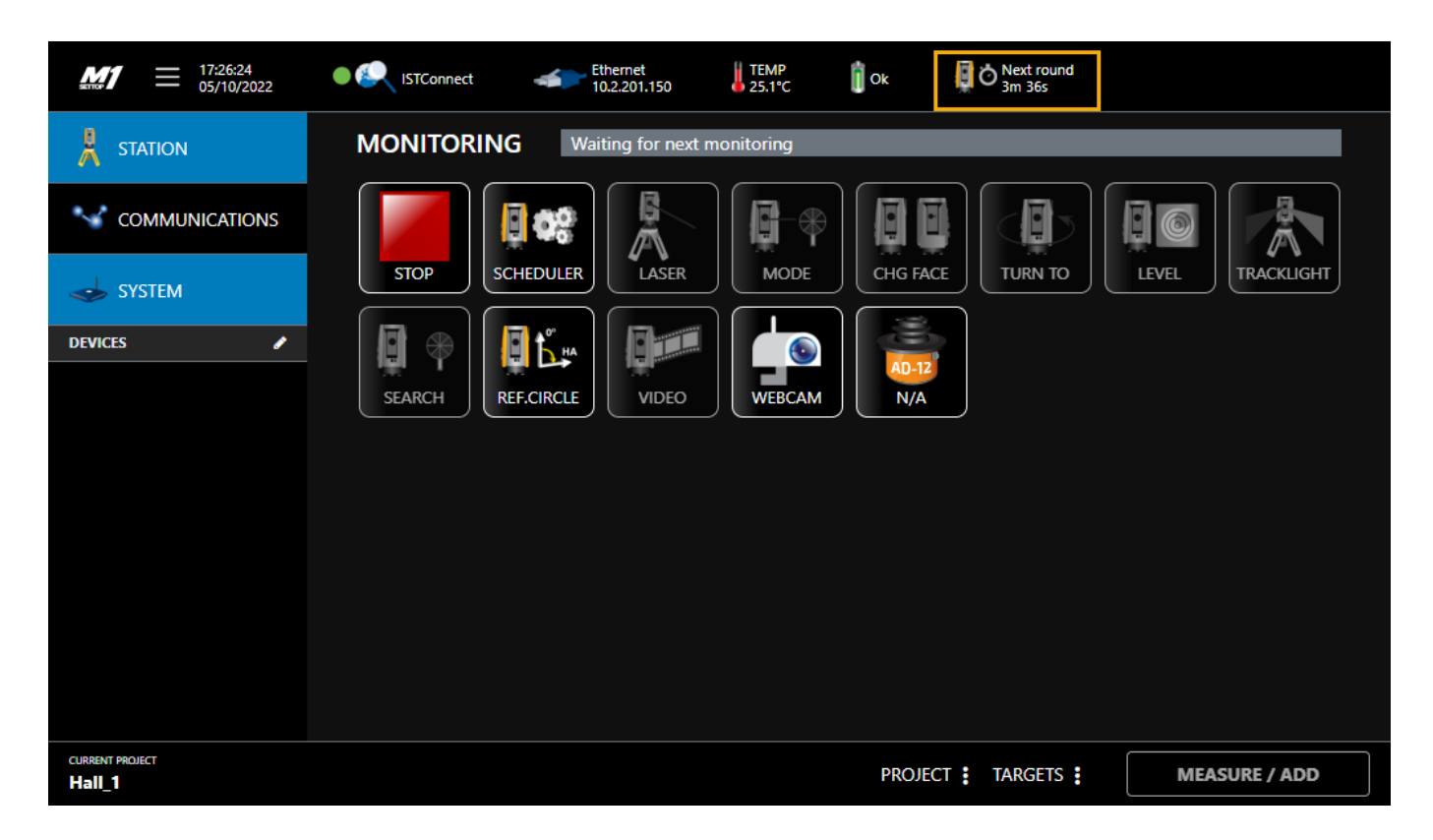

# <span id="page-8-0"></span>**S Series video stream on IOS devices**

Users of IOS devices can now benefit from the video stream of the S Series total station again when using it in combination with the Settop M1. This is especially beneficial when performing a site setup or configuration updates in the field.

### **geospatial.trimble.co[m](http://surveypartners.trimble.com/)**

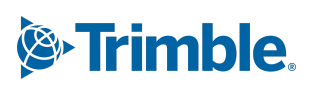

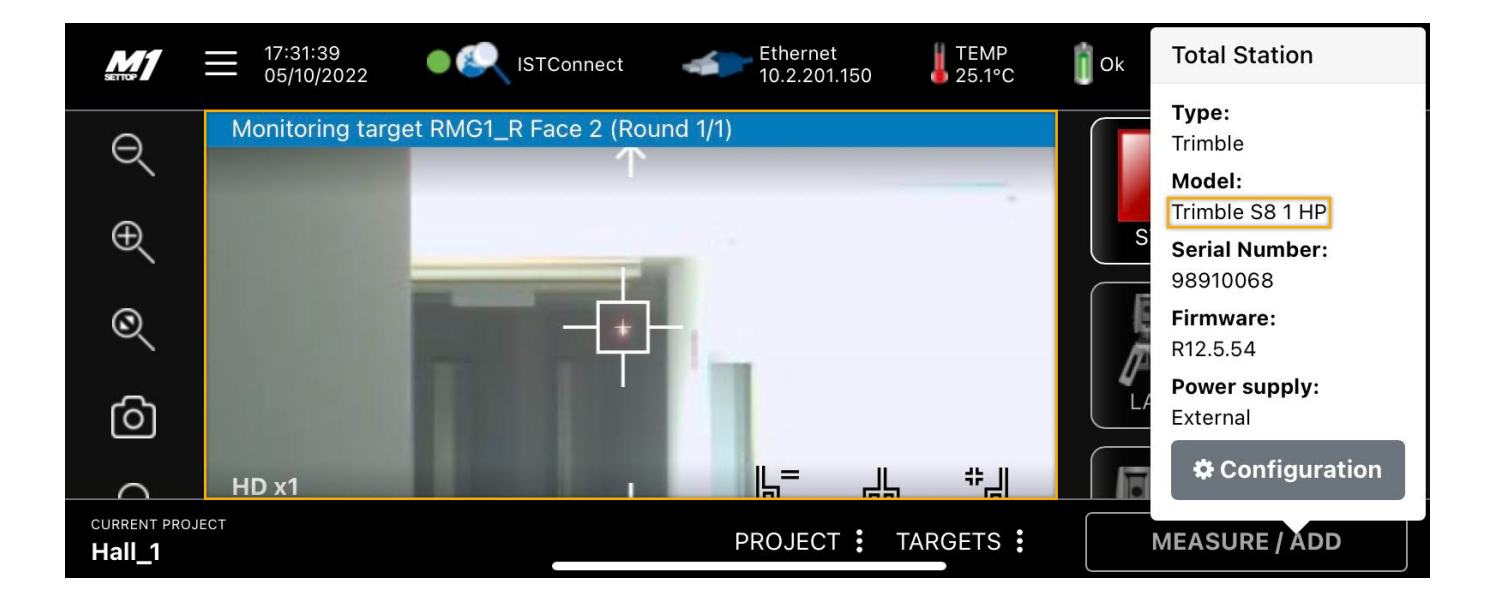

# <span id="page-9-0"></span>**Share internet fix for Ethernet connection**

There was an issue when the *Share Internet Connection* feature was enabled and the Ethernet adapter was removed. If the adapter was connected again, it was not possible to share internet using this interface and it was necessary to reboot or disable and enable the feature. This issue has been resolved.

# <span id="page-9-1"></span>**Face lift of ISTConnect registration page**

The ISTConnect page, when registering a Settop M1, has been updated to match the look and feel of istconnect.com to improve user interface.

### **geospatial.trimble.co[m](http://surveypartners.trimble.com/)**

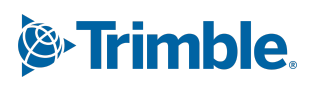

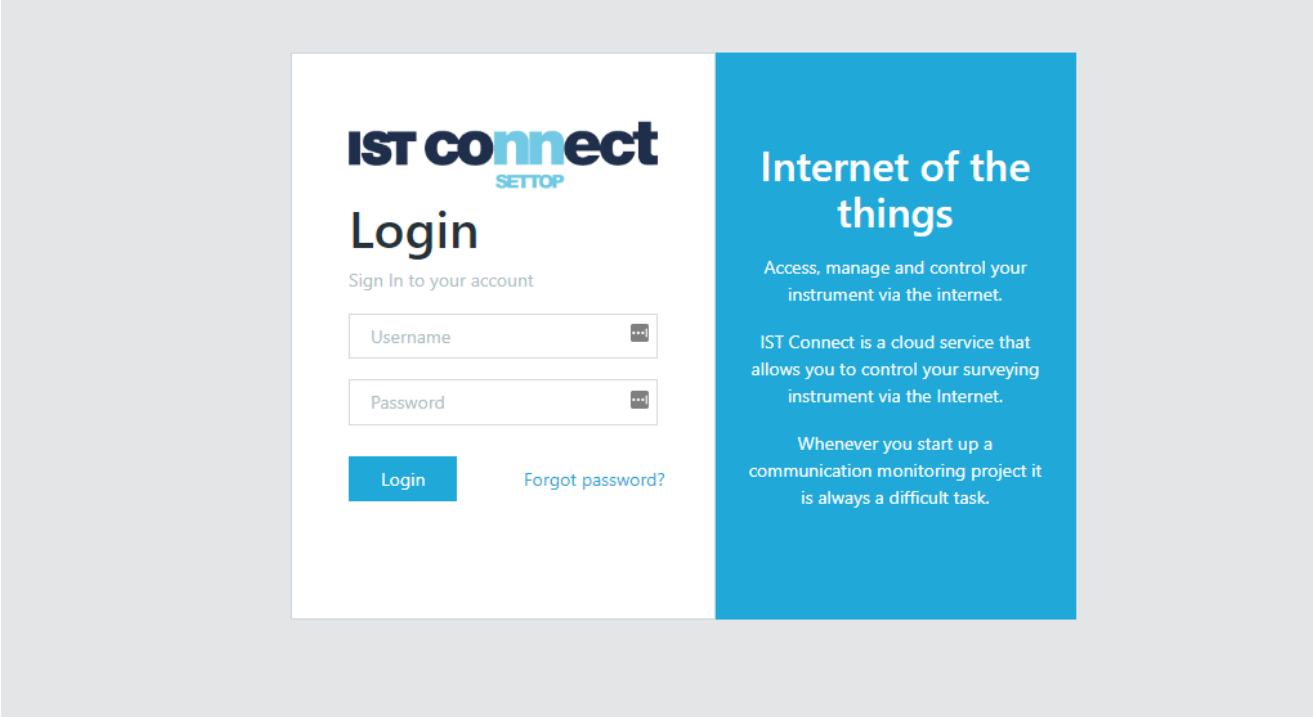

### <span id="page-10-0"></span>**Other improvements**

- Target names up to 50 characters are now allowed, compared to 20 characters as in the previous Settop M1 firmware version.
- Project total station names with only 1 character are now allowed. Previously, users needed to enter at least two characters.
- An issue with the target name showing up as 'undefined' at the beginning of a monitoring round has been addressed.
- Storage page improvements:
	- The storage page is loaded faster and the data size of a project is shown as soon as it is calculated.
	- Delete a project has been improved. Some users encountered issues when deleting projects that had several GB of data.

### **geospatial.trimble.co[m](http://surveypartners.trimble.com/)**

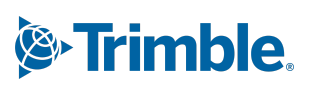

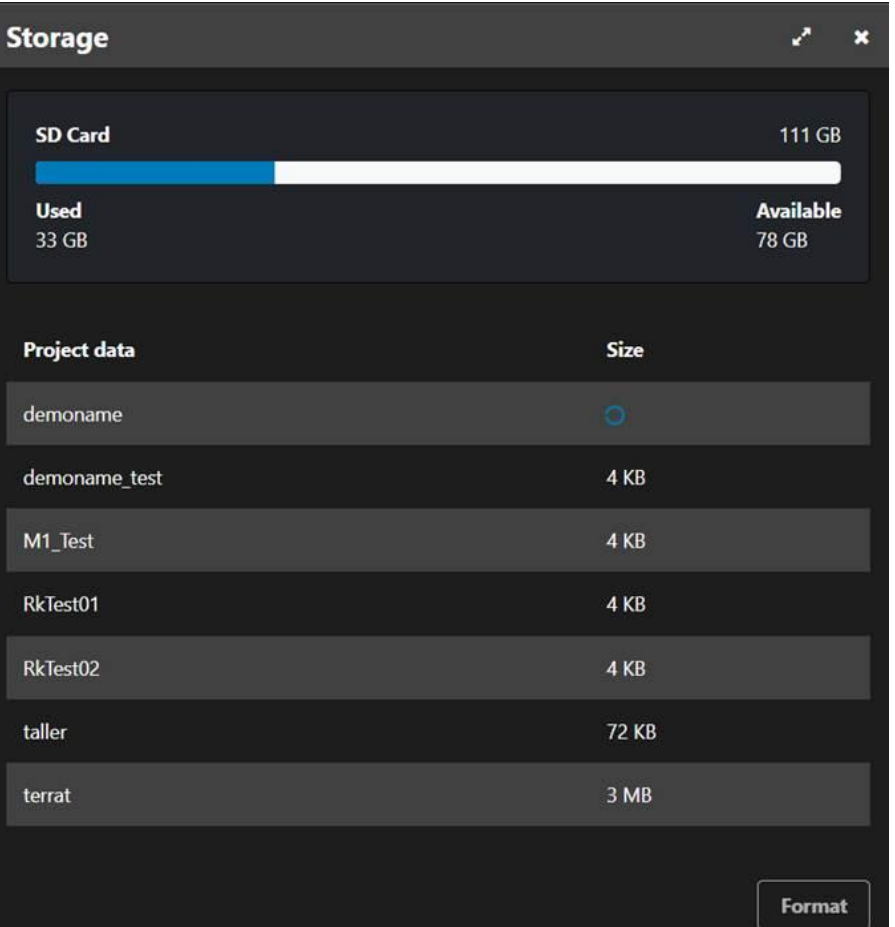

# <span id="page-11-0"></span>**Upgrade procedure**

Before you perform a firmware upgrade, please document and save a record of your existing Settop M1 configuration. This includes the download of your current Settop M1 project files as well as documenting your round scheduler and connection settings.

### **geospatial.trimble.co[m](http://surveypartners.trimble.com/)**

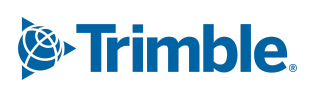

### <span id="page-12-0"></span>**Prerequisites**

- This firmware version can only be installed on Settop M1 units which are running on firmware version 4.4 or later.
- The Settop M1 must not be disconnected from the power supply and internet while updating.

The Settop M1 firmware version can be updated to a later version by following the steps below.

- 1. Login in to the Web UI of your Settop M1 device.
- 2. Ensure the following:
	- Settop M1 monitoring process is stopped.
	- Trimble 4D Control™ (a data collector module) is not actively controlling the total station through the Settop M1.
- 3. Go to *System* and click on *Update*.
	- The Settop M1 will automatically check if there is a new firmware version available online and show information about this new version.
- 4. Select *Update* and follow the instructions in the Web UI. The installation packet size is automatically downloaded during the upgrade process. The upgrade time depends on your internet speed.

Note that the Settop M1 has allowed an **offline firmware update** since Settop M1 firmware version 4.4. This is an option in case the Settop M1 has no internet connection and you have received a newer firmware file through Trimble Support instead.

### **geospatial.trimble.co[m](http://surveypartners.trimble.com/)**

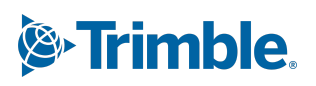

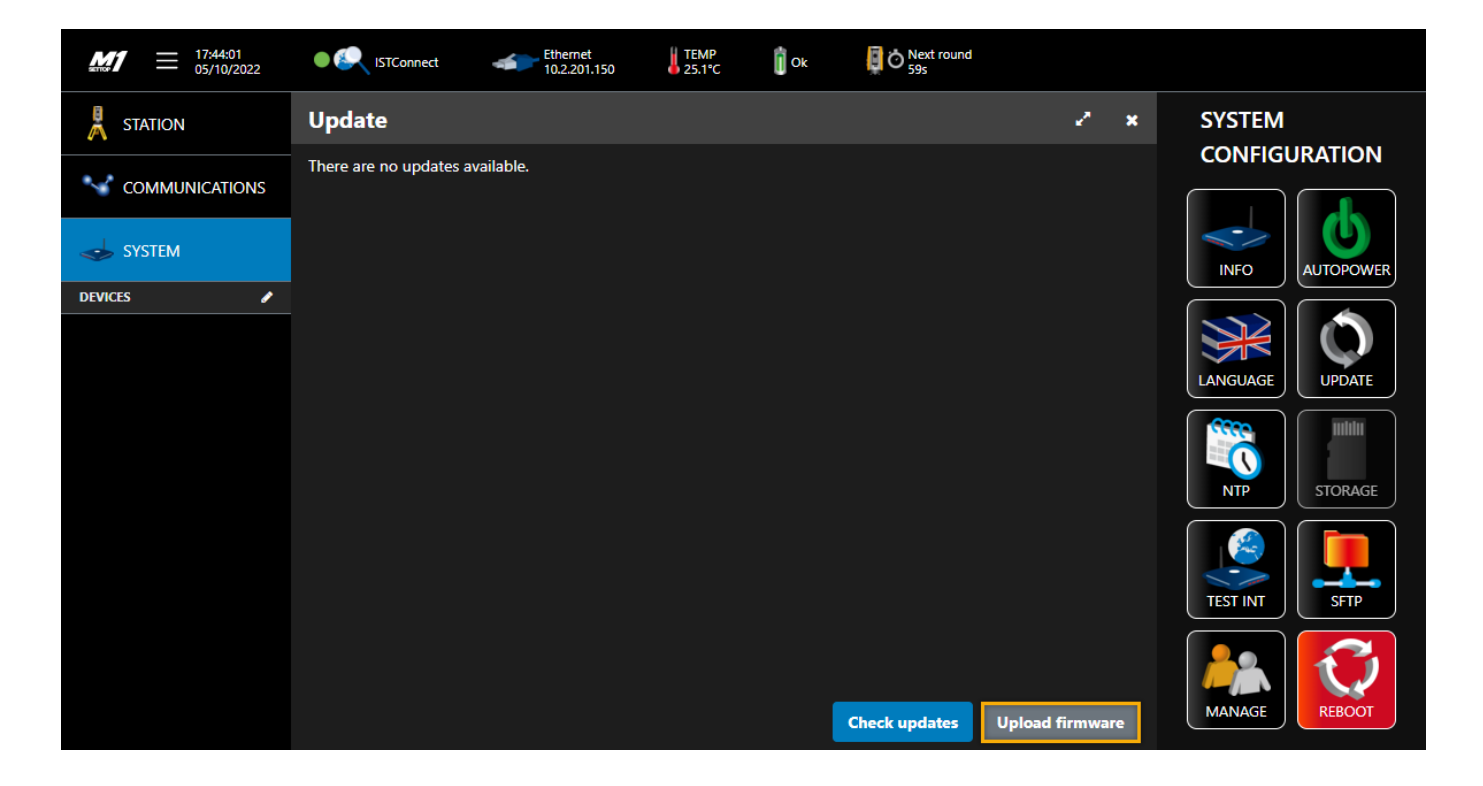

- 5. Verify the Settop M1 has been updated successfully
	- A message will ask for a manual reboot of the Settop M1 in order to complete the firmware update.
	- Clear the cache of your web browser after the firmware update is complete. For Google Chrome, press "Shift + F5" to clean the cache and reload the Settop M1 Web UI.

# <span id="page-13-0"></span>**More information**

For more information, contact the technical Monitoring support at [monsol\\_support@trimble.com.](mailto:monsol_support@trimble.com)

### **geospatial.trimble.co[m](http://surveypartners.trimble.com/)**

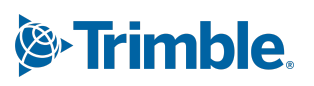